# **Regulamin Portalu Fincard**

# **Spis treści**

Net<br>Credit

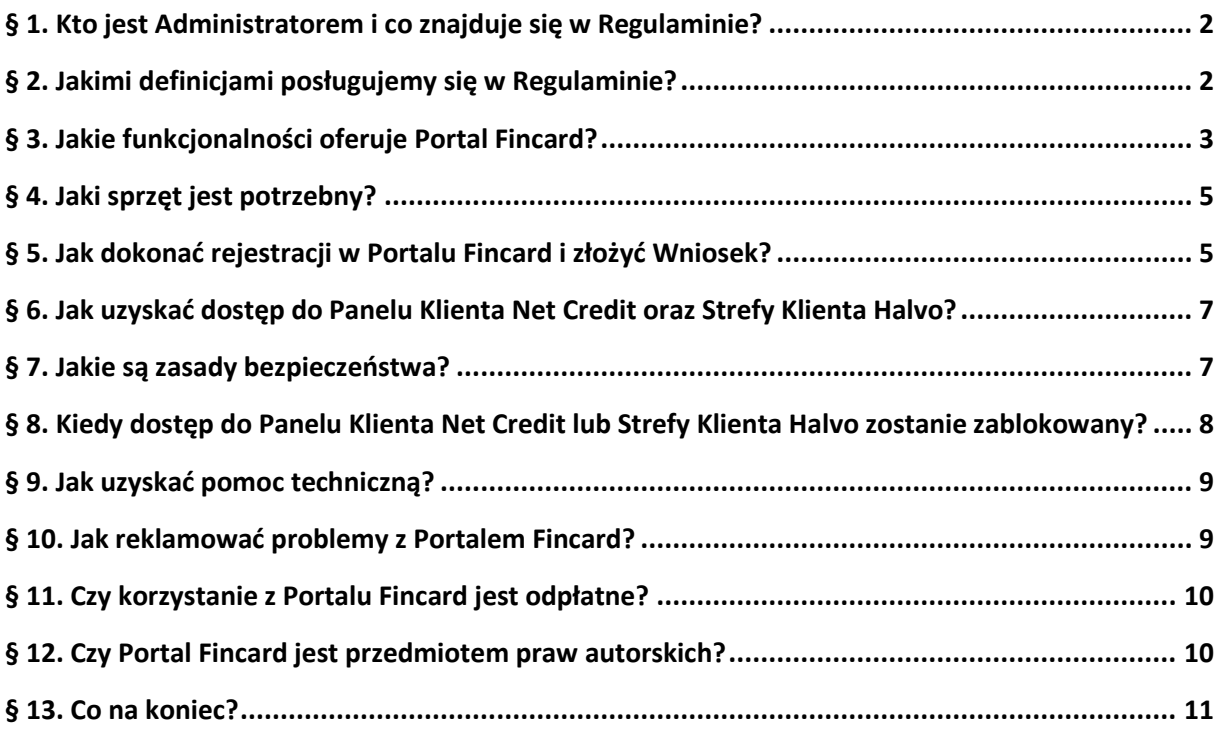

#### **§ 1. Kto jest Administratorem i co znajduje się w Regulaminie?**

- <span id="page-1-0"></span>1. Administratorem Portalu Fincard jest Fincard sp. z o.o.
- 2. Zasady dotyczące przetwarzania danych osobowych Użytkowników znajdują się w Polityce Prywatności.
- 3. Regulamin określa aktualny zakres Usług oraz zasady korzystania z Portalu Fincard. W § 2 Regulaminu zawarto słowniczek pojęć - warto zapoznać się z nim uważnie przed rozpoczęciem korzystania z Usług.
- 4. Regulamin udostępniany jest Użytkownikowi nieodpłatnie w Portalu Fincard w takiej formie, aby można było go swobodnie pobierać, utrwalać i drukować.
- 5. Zapoznanie się z treścią Regulaminu i jego akceptacja jest konieczne do korzystania z Portalu Fincard.
- 6. Regulamin został stworzony i funkcjonuje na podstawie art. 8 ust. 1 pkt 1 ustawy z dnia 18 lipca 2002 r. o świadczeniu usług drogą elektroniczną (Dz.U. 2002 Nr 144, poz. 1204 ze zm.).
- <span id="page-1-1"></span>7. Świadczenie Usług na podstawie Regulaminu rozpoczyna się z momentem rejestracji Użytkownika w Portalu Fincard zgodnie z § 5 ust. 1-4 Regulaminu.

#### **§ 2. Jakimi definicjami posługujemy się w Regulaminie?**

1. W Regulaminie użyliśmy poniższych pojęć:

**Konto Klienta –** oznacza indywidualnie wyodrębnione miejsce w Portalu Fincard uruchomione na rzecz Użytkownika przez Fincard, po dokonaniu przez Użytkownika rejestracji zgodnie z zasadami określonymi w §5 ust.1-4 Regulaminu umożliwiające zarządzanie danymi i Usługami. W ramach Konta Klienta gromadzone są również Dane osobowe i finansowe Użytkownika w przypadku dodania przez Użytkownika takich danych.

**Panel Klienta Net Credit** – usługa do zarządzania Kontem Klienta udostępniana Użytkownikowi drogą elektroniczną w Portalu Fincard o funkcjonalnościach opisanych w Regulaminie, dostępna dla Użytkownika posiadającego Konto Klienta, umożliwiająca obsługę produktów Fincard, dedykowana dla produktów marki Net Credit;

**Strefa Klienta Halvo** – usługa do zarządzania Kontem Klienta udostępniana Użytkownikowi drogą elektroniczną w Portalu Fincard o funkcjonalnościach opisanych w Regulaminie, dostępna dla Użytkownika posiadającego Konto Klienta, umożliwiająca obsługę produktów Fincard, dedykowana dla produktów marki Halvo;

**Portal Fincard** – serwis internetowy Fincard sp. z o.o. umożliwiający dostęp do Usług, w tym Konta Klienta i formularza Wniosku (o zawarcie Umowy), dostęp do Portalu Fincard możliwy jest z poziomu strony [www.netcredit.pl](http://www.netcredit.pl/) oraz [www.halvo.pl;](http://www.halvo.pl/)

**Net Credit** – marka, pod którą Fincard oferuje produkt Użytkownikom na zasadach określonych w Umowie oraz Regulaminie Karty Net Credit;

**Halvo** - marka, pod którą Fincard oferuje produkt Użytkownikom na zasadach określonych w Umowie oraz Regulaminie Karty Halvo;

**Rachunek Użytkownika** – wskazany przez Użytkownika i należący do niego (także jako przedmiot współwłasności) jako osoby fizycznej, niezwiązany z prowadzoną przez Użytkownika działalnością gospodarczą, numer osobistego rachunku bankowego, z którego Użytkownik dokonał uprzednio Przelewu Weryfikacyjnego, we wskazanej kwocie w polskich złotych (PLN) lub który został zweryfikowany w ramach AIS lub szybkiego przelewu (fast cash), przy czym do Konta Klienta Użytkownik może zarejestrować maksymalnie 5 Rachunków Użytkownika (dodanie kolejnych Rachunków Użytkownika wymaga dokonania Przelewu Weryfikacyjnego i określenia rachunku głównego);

**Regulamin** – niniejszy Regulamin Portalu Fincard;

**Regulamin Karty** – Regulamin wydawania i używania Wirtualnej Karty Kredytowej wydawanej przez Fincard sp. z o.o. odpowiednio dla produktu Net Credit i/lub Halvo ;

**Fincard** – oznacza Fincard spółka z ograniczoną odpowiedzialnością z siedzibą w Warszawie przy ul. Grzybowskiej 87; KRS: 0000803716, NIP: 5272905634, REGON: 384357760, numer podmiotu w Rejestrze UKNF: MIP49/2020.

**Usługi świadczone drogą elektroniczną** lub **Usługi** – usługi świadczone na podstawie Regulaminu, których wykonanie następuje przez wysyłanie i odbieranie danych za pomocą systemów teleinformatycznych, na indywidualne żądanie Użytkownika, bez jednoczesnej obecności stron, przy czym dane te są transmitowane za pośrednictwem sieci publicznych w rozumieniu ustawy z dnia 16 lipca 2004 roku - Prawo telekomunikacyjne (t.j. Dz.U. z 2021 r. poz. 576 );

**UKK** – ustawa z dnia 12 maja 2011 roku o kredycie konsumenckim (tj. Dz.U. z 2019 r. poz. 1083 ze zm.);

**Umowa** – Umowa o Wirtualną Kartę Kredytową Net Credit lub/i Halvo zawarta pomiędzy Klientem a Fincard;

**UUP** – ustawa z dnia 19 sierpnia 2011 roku o usługach płatniczych (t.j. Dz.U. z 2021 r. poz. 1907 ze zm.);

**Użytkownik** – osoba fizyczna, która korzysta z Usług świadczonych za pośrednictwem Portalu Fincard;

**Wniosek** – wniosek o udzielenie Limitu Kredytowego w Rachunku Karty oraz o wydanie Karty.

<span id="page-2-0"></span>2. W przypadku użycia innych pojęć pisanych wielką literą, należy rozumieć je według słownika pojęć zawartego w § 2 Regulaminu Karty.

#### **§ 3. Jakie funkcjonalności oferuje Portal Fincard?**

- 1. Za pośrednictwem Portalu Fincard świadczone są następujące Usługi, dostępne dla Użytkownika w poszczególnych modułach (funkcjonalnościach) Panelu Klienta Net Credit oraz Strefy Klienta Halvo po zawarciu Umowy:
	- a) Strona główna moduł, w ramach którego Użytkownik uzyskuje dostęp do informacji na temat: (i) przyznanego Limitu Kredytowego, (ii) Dostępnych Środków, (iii) wykorzystanego Limitu Kredytowego, (iv) daty spłaty najbliższej Minimalnej Kwoty do Zapłaty ("Dzień spłaty") oraz wysokości Minimalnej Kwoty do Zapłaty od momentu jej naliczenia do spłaty.
	- b) Podwyższenie limitu moduł w ramach, którego Użytkownik uzyskuje dostęp do informacji na temat możliwości złożenia Wniosku o podwyższenie limitu kredytowego, a w przypadku otrzymania takiej oferty ma możliwość złożenia Wniosku o podwyższenie Limitu kredytowego, a następnie uzyskania informacji o jego statusie;
	- c) Limit w karcie moduł, w ramach którego Użytkownik uzyskuje dostęp do: (i) szczegółów na temat Dostępnych Środków, (ii) RRSO, (iii) daty zakończenia Umowy (data rozwiązania Umowy), (iv) Limitu Kredytowego, (v) wykorzystanego Limitu Kredytowego, (vi) opcji przelania Środków (opcja: "Przelej środki"), (vii) daty spłaty tj. najbliższego Dnia spłaty, (viii) salda zadłużenia, (ix) opcji spłaty (opcja: "Spłać");
	- d) Szczegóły Karty moduł w ramach którego Użytkownik otrzymuje dostęp do informacji dotyczących Karty, m.in. wizerunek karty (w tym marka, pod którą została wydana karta), właściciel Karty (imię i nazwisko), numer Karty, data ważności Karty, kod CCV oraz status Karty zawierający informację, czy Karta jest aktywna; dodatkowo w tym module Użytkownik może:
		- i. uzyskać informacje dotyczące blokady Karty lub po udostępnieniu tej funkcjonalności, złożyć dyspozycję blokady karty (opcja: "Zablokuj kartę"),
- ii. złożyć dyspozycję pierwszego i każdego kolejnego wysłania kodu PIN lub jego zmiany (opcje: "Zmień PIN", "Wyślij PIN") – kod PIN wysyłany jest na numer telefonu podany przez Klienta w Portalu Fincard,
- iii. uzyskać informacje o sposobie dodania Karty do Apple Pay lub Google, bądź po udostępnieniu tej funkcjonalności dodać Kartę do Apple Pay lub Google Pay ([opcja: "Dodaj do ApplePay/GooglePay];
- e) Nowy przelew moduł, w ramach którego Użytkownik posiadający aktywną Kartę oraz dysponujący Środkami na Karcie może złożyć Zlecenie Płatnicze dokonania Transakcji na Rachunek Użytkownika;
- f) Zestawienie operacji moduł, w ramach którego Użytkownik otrzymuje dostęp do informacji na temat Operacji na Rachunku Karty; Użytkownik może wprowadzić w wyszukiwarkę modułu kryteria czasowe wyszukiwania i odszukać daną Transakcję lub dane Transakcje oraz pobrać historię Transakcji w formie pliku pdf. (usługa dostępna w przyszłości);
- g) Dane osobowe moduł w ramach którego Użytkownik może wprowadzić lub dokonać aktualizacji następujących danych przypisanych do Konta Klienta i wykorzystywanych przy składaniu Wniosku: (i) imię, nazwisko, obywatelstwo numer PESEL, kraj urodzenia, numer dokumentu tożsamości, (ii) adresowych, w tym adresu zamieszkania, (iii) kontaktowych, w tym numeru telefonu, adresu email, (iv) finansowych, (v) numeru rachunku bankowego (Rachunku Użytkownika), (vi) danych dotyczących bezpieczeństwa oraz udzielonych zgód marketingowych, przy czym po wprowadzaniu i przypisaniu do Konta Klienta następujących danych: imienia i nazwiska, numeru PESEL i kraju urodzenia, Użytkownik nie ma możliwości ich aktualizacji za pośrednictwem niniejszego modułu;
- h) Dokumenty moduł, w ramach którego Użytkownik może uzyskać dostęp do dokumentów dotyczących Usług, w tym Usług już zakończonych, dla produktu Net Credit oraz Halvo obejmujących dokumenty istotne dla danej Usługi spośród wymienionych poniżej:
	- i. Regulamin wydawania i używania Wirtualnej Karty Kredytowej;
	- ii. Umowa o Wirtualną Kartę Kredytową (umowa o kredyt konsumencki),
	- iii. Taryfa (Tabela opłat i Prowizji),
	- iv. Formularz Informacyjny dotyczący Kredytu Konsumenckiego,
	- v. Dokument dotyczący opłat,
	- vi. Informacja o przetwarzaniu danych osobowych przez Fincard ("Polityka prywatności")
	- vii. Regulamin Portalu Fincard,
	- viii. Regulaminy promocji w przypadku ich obowiązywania.
- 2. Dla Użytkownika, który nie jest stroną Umowy:
	- 2.1. funkcjonalności Panelu Klienta Net Credit dostępne są w ograniczonym zakresie obejmującym:
		- a) dostęp do oferty Net Credit,
		- b) możliwość złożenia Wniosku o produkt Net Credit lub informacje o statusie już złożonego Wniosku,
		- c) dostęp do modułu "Dane osobowe" moduł w ramach którego Użytkownik może wprowadzić lub dokonać aktualizacji następujących danych przypisanych do Konta Klienta i wykorzystywanych przy składaniu Wniosku: (i) imię, nazwisko, obywatelstwo, numer PESEL, kraj urodzenia, numer dokumentu tożsamości; (ii) adresowych, w tym adresu zamieszkania, (iii) kontaktowych, w tym numeru telefonu, adresu e-mail, (iv) finansowych, (v) numeru rachunku bankowego (Rachunku Użytkownika), (vi) danych dotyczących bezpieczeństwa oraz udzielonych zgód marketingowych, przy czym po wprowadzaniu i przypisaniu do Konta Klienta następujących danych: imienia i nazwiska, numeru PESEL i kraju urodzenia, Użytkownik nie ma możliwości ich aktualizacji za pośrednictwem niniejszego modułu;
		- d) dostęp do modułu "Dokumenty", w zakresie obejmującym:
- i. Regulamin Portalu Fincard,
- ii. Politykę prywatności Fincard,
- iii. Dokumenty, o których mowa w ust. 1 lit. h dla Umów zawartych przez Użytkownika z Fincard i zakończonych;
- 2.2. funkcjonalności Strefy Klienta Halvo dostępne są w ograniczonym zakresie obejmującym:
- a) dostęp do oferty Halvo,
- b) możliwość złożenia Wniosku o produkt Halvo lub informacje o statusie już złożonego Wniosku,
- c) dostęp do modułu "Dane osobowe" moduł w ramach którego Użytkownik może wprowadzić lub dokonać aktualizacji następujących danych przypisanych do Konta Klienta i wykorzystywanych przy składaniu Wniosku: (i) imię, nazwisko, obywatelstwo numer PESEL, kraj urodzenia, numer dokumentu tożsamości, rezydencja podatkowa; (ii) adresowych, w tym adresu zamieszkania; (iii) kontaktowych, w tym numeru telefonu, adresu e-mail, (iv) finansowych, (v) numeru rachunku bankowego (Rachunku Użytkownika), (vi) danych dotyczących bezpieczeństwa oraz udzielonych zgód marketingowych, przy czym po wprowadzaniu i przypisaniu do Konta Klienta następujących danych: imienia i nazwiska, numeru PESEL i kraju urodzenia, Użytkownik nie ma możliwości ich aktualizacji za pośrednictwem niniejszego modułu;
- d) dostęp do modułu "Dokumenty", w zakresie obejmującym:
	- i. Regulamin Portalu Fincard,
	- ii. Polityka prywatności Fincard,
	- iii. Dokumenty, o których mowa w ust. 1 lit. h dla Umów zawartych przez Użytkownika z Fincard i zakończonych;
- e) Możliwość automatycznego przekierowania Użytkownika na stronę logowania do Panelu Klienta Net Credit w celu złożenia Wniosku o produkt Net Credit w przypadku złożenia przez Użytkownika odpowiedniej dyspozycji.
- 3. Usługi Portalu Fincard są dostępne przez całą dobę siedem dni w tygodniu poza przerwami związanymi z pracami technicznymi nad Portalem Fincard .
- 4. W dostępie do Portalu Fincard mogą zostać wprowadzone przerwy, w tym do poszczególnych Usług, jeżeli wystąpi konieczność przeprowadzania okresowej konserwacji, rozwiązania problemów związanych z bezpieczeństwem, a także z innych przyczyn niezależnych od Fincard. O planowanych przerwach w dostępie do Portalu Fincard, Użytkownik zostanie poinformowany z odpowiednim wyprzedzeniem poprzez komunikaty zamieszczane w Portalu Fincard.

# **§ 4. Jaki sprzęt jest potrzebny?**

<span id="page-4-1"></span><span id="page-4-0"></span>Aby korzystać z Usług Użytkownik powinien posiadać: (i) komputer osobisty, (ii) telefon komórkowy, (iii) tablet lub inne urządzenie posiadające przeglądarkę internetową oraz dostęp do sieci Internet.

# **§ 5. Jak dokonać rejestracji w Portalu Fincard i złożyć Wniosek?**

### **[Rejestracja]**

- 1. Użytkownik dokonuje rejestracji konta w Portalu Fincard ("Konto Klienta"), podając następujące dane: numer telefonu, adres email oraz hasło zawierające co najmniej 8 znaków, w tym jedną wielką literę, cyfrę oraz znak specjalny i składa oświadczenia o zapoznaniu się i akceptacji postanowień Regulaminu oraz Polityki Prywatności.
- 2. Po rejestracji Konta Klienta Użytkownik dokonuje weryfikacji podanego numeru telefonu poprzez wpisanie czterocyfrowego kodu weryfikacyjnego SMS wysłanego na podany przez niego numer telefonu.
- 3. Użytkownik uzyskuje każdorazowo dostęp do Panelu Klienta Net Credit oraz Strefy Klienta Halvo po wpisaniu adresu email, hasła oraz właściwego kodu SMS wysłanego na numer telefonu zarejestrowany w Portalu Fincard.
- 4. Użytkownik może posiadać wyłącznie jedno Konto Klienta w Portalu Fincard, które może być zarządzane z poziomu Panelu Klienta Net Credit lub Strefy Klienta Halvo.

# **[Wniosek]**

- 5. Złożenie Wniosku odbywa się w Portalu Fincard za pośrednictwem Panelu Klienta Net Credit lub Strefy Klienta Halvo w zależności od marki produktu objętego Wnioskiem. Wniosek może złożyć jedynie zarejestrowany Użytkownik.
- 6. W celu złożenia Wniosku Użytkownik zobowiązany jest do uprzedniego uzupełnienia w module "Dane osobowe" albo podania podczas składania Wniosku następujących danych weryfikacyjnych:
	- a) imię i nazwisko,
	- b) obywatelstwo,
	- c) numer PESEL,
	- d) kraj urodzenia,
	- e) numer i seria dowodu tożsamości,
	- f) adres zamieszkania,
	- g) dane finansowe dotyczące źródła dochodu, miesięczny dochód i zobowiązania Użytkownika,
	- h) w przypadku Użytkowników prowadzących jednoosobową działalność gospodarczą: nazwa (firma) numer identyfikacji podatkowej (NIP) oraz adres głównego miejsca wykonywania działalności gospodarczej, które są pobierane przez Fincard z CEIDG
- 7. Fincard dokonuje weryfikacji tożsamości Użytkownika poprzez jedną z wybranych przez Użytkownika metod:
	- a) Przelew Weryfikacyjny,
	- b) przelew natychmiastowy,
	- c) dostęp do historii rachunku Użytkownika we wskazanym przez niego banku (weryfikacja AIS).
- 8. Fincard jest uprawniony do żądania dokonania przez Użytkowników okresowej aktualizacji danych, o których mowa w § 5 ust. 6 Regulaminu.
- 9. W przypadku wyboru przelewu natychmiastowego lub AIS, weryfikacja dokonywana jest za pośrednictwem TPP - partnera Portalu Fincard. W takim przypadku Użytkownik zostaje automatycznie przekierowany do interfejsu TPP zintegrowanego z Portalem Fincard oraz interfejsem banku, w którym prowadzony jest Rachunek Użytkownika. Użytkownik wyraża zgodę na dokonanie weryfikacji wybranym sposobem na zasadach określonych w regulaminie świadczenia usług TPP.

# **[Rozpatrzenie Wniosku i zawarcie Umowy]**

- 10. Fincard rozpatruje Wnioski i dokonuje weryfikacji Zdolności Kredytowej Użytkownika.
- 11. W przypadku pozytywnej oceny Zdolności Kredytowej Użytkownika, Użytkownik otrzymuje ofertę zawarcia Umowy.
- 12. Po zaakceptowaniu oferty przez Użytkownika w Panelu Klienta Net Credit albo Strefie Klienta Halvo, Fincard przesyła na adres e-mail Użytkownika wiadomość e-mail wraz z linkiem weryfikacyjnym oraz dokumentami w formie trwałego nośnika (PDF) stanowiącymi informacje przedkontraktowe, o których mowa w art. 13 Ustawy z dnia o kredycie konsumenckim dotyczącymi produktu objętego Wnioskiem (Net Credit albo Halvo).
- 13. Poprzez kliknięcie w link weryfikacyjny, o którym mowa w § 5 ust. 12 Regulaminu, Użytkownik potwierdza, że zapoznał się z dokumentami załączonymi do wiadomości e-mail oraz wyraża zgodę na zawarcie Umowy na warunkach określonych w tych dokumentach.
- 14. Użytkownik może zaakceptować ofertę oraz potwierdzić zapoznanie się z dokumentami załączonymi do wiadomości e-mail z linkiem weryfikacyjnym również drogą telefoniczną poprzez Infolinię.
- 15. Po potwierdzeniu przez Użytkownika faktu zapoznania się i zaakceptowania dokumentów, o których mowa w § 5 ust. 12 Regulaminu dochodzi do zawarcia Umowy, a Użytkownik otrzymuje na adres e-mail zarejestrowany w Portalu Fincard wiadomość z dokumentami dotyczącymi produktu objętego Wnioskiem (Net Credit albo Halvo) w formie trwałego nośnika (PDF): tj. Umową, Regulaminem Karty, Formularzem Informacyjnym, Taryfą (Tabelę Opłat i Prowizji), Dokumentem dotyczącym opłat oraz udzielonymi zgody.

# **§ 6. Jak uzyskać dostęp do Panelu Klienta Net Credit oraz Strefy Klienta Halvo?**

- <span id="page-6-0"></span>1. Użytkownik otrzymuje dostęp do Panelu Klienta Net Credit oraz Strefy Klienta Halvo po podaniu w nim danych logowania (adresu email oraz hasła) użytych w procesie rejestracji Konta Klienta w Portalu Fincard oraz wpisaniu właściwego kodu SMS wysłanego na numer telefonu zarejestrowany w Portalu Fincard.
- 2. Pełna funkcjonalność Panelu Klienta Net Credit oraz Strefy Klienta Halvo zostaje udostępniona Użytkownikowi po spełnieniu łącznie poniższych warunków:
	- a) zawarcie Umowy,
	- b) prawidłowe pierwsze logowanie do Panelu Klienta Net Credit lub Strefy Klienta Halvo.
- 3. Użytkownik nie może udostępniać́Panelu Klienta Net Credit oraz Strefy Klienta Halvo osobom trzecim, ani korzystać́z Panelu Klienta Net Credit oraz Strefy Klienta Halvo przez pełnomocnika.

# **§ 7. Jakie są zasady bezpieczeństwa?**

- <span id="page-6-1"></span>1. Użytkownik ma obowiązek stosować się do zaleceń Fincard w zakresie zasad bezpieczeństwa Usług udostępnianych w ramach Portalu Fincard, w tym Panelu Klienta Net Credit oraz Strefy Klienta Halvo. W szczególności Użytkownik powinien z należytą starannością chronić dane, z których korzysta w celu uzyskania dostępu do Portalu Fincard, w tym Panelu Klienta Net Credit oraz Strefy Klienta Halvo, tj.: swój login i hasło, numer telefonu, otrzymane kody SMS i treść korespondencji z Fincard. Użytkownik ponosi pełną odpowiedzialność za udostępnienie tych informacji osobom trzecim.
- 2. Użytkownik może korzystać z hasła do logowania do Panelu Klienta Net Credit oraz Strefy Klienta Halvo wyłącznie w tym celu. W szczególności Użytkownik nie powinien udostępniać hasła osobom trzecim.
- 3. W przypadku wystąpienia podejrzenia wejścia osób trzecich w posiadanie hasła lub urządzenia, Użytkownik powinien niezwłocznie zmienić hasło. Zmiany hasła można dokonać w Panelu Klienta Net Credit lub Strefie Klienta Halvo w zakładce "Dane osobowe". W celu zmiany hasła Użytkownik zostanie poproszony o wpisanie dotychczasowego hasła oraz nowego hasła, które należy powtórzyć.
- 4. W trakcie korzystania z Portalu Fincard komunikacja pomiędzy urządzeniem Użytkownika a serwerem Portalu Fincard jest szyfrowana z zastosowaniem certyfikatu uwierzytelnionego serwera Portalu Fincard. Przed zalogowaniem się Użytkownik powinien upewnić się, że rzeczywiście nawiązał połączenie z serwerem Portalu Fincard, sprawdzając jego certyfikat.
- 5. Adres logowania do Panelu Klienta Net Credit oraz Strefy Klienta Halvo jest udostępniony odpowiednio poprzez stronę internetową www.netcredit.pl. lub [www.halvo.pl.](http://www.halvo.pl/) Użytkownik, który złożył już Wniosek lub zawarł Umowę może zalogować się jedynie odpowiednio do Panelu Klienta Net Credit lub Strefy Klienta Halvo w zależności od produktu objętego Wnioskiem bądź Umową zawartą przez Fincard z Użytkownikiem.
- 6. O zmianie adresu logowania Użytkownik zostanie poinformowany z wyprzedzeniem poprzez Portal Fincard. Użytkownik nie powinien logować się do Portalu Fincard poprzez linki i adresy podawane w inny sposób niż w Portalu Fincard lub wiadomościach (e-mail lub SMS) otrzymanych wyłącznie od Fincard.
- 7. Użytkownik powinien wylogować się z Panelu Klienta Net Credit oraz Strefy Klienta Halvo w przypadku odejścia albo nieobecności przy urządzeniu, z którego dokonał logowania.
- 8. Użytkownik powinien niezwłocznie poinformować Fincard o wszelkich podejrzanych okolicznościach związanych z korzystaniem z Portalu Halvo, w tym Panelu Klienta Net Credit lub Strefy Klienta Fincard, w szczególności o próbie uzyskania dostępu do Panelu Klienta Net Credit lub Strefy Klienta Halvo lub korzystania z usług w ramach Panelu Klienta Net Credit lub Strefy Klienta Halvo przez osoby nieuprawnione.
- 9. Portal Fincard, w tym Panel Klienta Net Credit oraz Strefa Klienta Halvo przeznaczony jest do bezpośredniego korzystania wyłącznie przez Użytkownika.
- 10. Użytkownik powinien w miarę możliwości korzystać z najnowszych i stabilnych wersji popularnych przeglądarek internetowych.
- 11. Użytkownik zobowiązany jest do należytego zabezpieczenia urządzeń, za pośrednictwem których korzysta z Portalu Fincard. W szczególności, Użytkownik zobowiązany jest do ich ochrony przed złośliwym oprogramowaniem lub dostępem osób nieuprawnionych, przez:
	- a) zainstalowanie i utrzymywanie na urządzeniu legalnego oprogramowania systemowego oraz antywirusowego, w tym bieżące dokonywanie ich aktualizacji zgodnie z zaleceniami wydawcy oprogramowania,
	- b) nieinstalowanie na urządzeniu oprogramowania nieznanego pochodzenia,
	- c) nielogowanie się z nieznanej, ogólnodostępnej lub niezabezpieczonej sieci internetowej,
	- d) stosowanie zapory sieciowej (firewall),
	- e) nieotwieranie oraz nieodpowiadanie na wiadomości e-mail, których Użytkownik się nie spodziewa lub które pochodzą̨od nieznanego nadawcy,
	- f) nielogowanie się z nieznanej, ogólnodostępnej lub niezabezpieczonej sieci internetowej,
	- g) nieotwieranie plików nieznanego pochodzenia,
	- h) niezezwalanie osobom trzecim na zapisywanie ich cech biometrycznych (odcisk palca, zdjęcie lub skan twarzy) na urządzeniu Użytkownika.
- 12. Użytkownik nie może zamieszczać w ramach Portalu Fincard, Panelu Klienta Net Credit ani Strefy Klienta Halvo treści o charakterze bezprawnym.
- 13. Użytkownik nie może korzystać z Portalu Fincard, w tym Panelu Klienta Net Credit oraz Strefy Klienta Halvo niezgodnie z ich przeznaczeniem, ani podejmować jakichkolwiek działań niezgodnych z Zasadami Współpracy, mogących zakłócać poprawne funkcjonowanie Portalu Fincard, w tym Panelu Klienta Net Credit lub Strefy Klienta Halvo lub innych systemów informatycznych, w szczególności służących do świadczenia Usług w ramach Portalu Fincard, Panelu Klienta Net Credit lub Strefy Klienta Halvo.
- 14. Użytkownik zobowiązany jest do zapoznawania się z oraz do stosowania się do informacji w zakresie bezpieczeństwa Portalu Fincard, w tym Panelu Klienta Net Credit oraz Strefy Klienta Halvo zamieszczanych w Portalu Fincard.
- 15. Fincard informuje, że nieprzestrzeganie zasad bezpieczeństwa Portalu Fincard, w tym Panelu Klienta Net Credit lub Strefy Klienta Halvo może wiązać się z ryzykiem:
	- a) autoryzowania niepożądanych operacji,
	- b) przejęcia przez osoby trzecie kontroli nad urządzeniami Użytkownika.
	- c) wystąpienia ataków socjotechnicznych (phishingu), podczas których osoby trzecie mogą podszywając się pod Fincard nakłaniać Użytkownika do udostępnienia danych identyfikacyjnych, danych Karty, PIN itd.

#### <span id="page-7-0"></span>**§ 8. Kiedy dostęp do Panelu Klienta Net Credit lub Strefy Klienta Halvo zostanie zablokowany?**

- 1. Fincard ma prawo do zablokowania dostępu do Panelu Klienta Net Credit lub Strefy Klienta Halvo w następujących przypadkach:
	- a) zagrożenia bezpieczeństwa Panelu Klienta Net Credit lub Strefy Klienta Halvo, w tym w szczególności stwierdzenia korzystania przez Użytkownika z Panelu Klienta Net Credit lub Strefy Klienta Halvo niezgodnie z zasadami bezpieczeństwa Usług Fincard określonymi w Regulaminie,
- b) podejrzenia uzyskania przez osobę trzecią dostępu do Panelu Klienta Net Credit lub Strefy Klienta Halvo,
- c) wskazanych w przepisach prawa powszechnie obowiązującego.
- 2. W przypadku wystąpienia jednej ze wskazanych w § 8 ust. 1 Regulaminu okoliczności, Fincard prześle Użytkownikowi informację o zablokowaniu dostępu do Panelu Klienta Net Credit lub Strefy Klienta Halvo wraz z uzasadnieniem, pisemnie na adres do korespondencji Użytkownika, pocztą elektroniczną na adres email wskazany przez Użytkownika lub w wiadomości tekstowej SMS wysłanej na numer telefonu komórkowego Użytkownika. Informacja zostanie wysłana do Użytkownika przed zablokowaniem dostępu do Panelu Klienta Net Credit lub Strefy Klienta Halvo, a jeżeli nie będzie to możliwe niezwłocznie po zablokowaniu.
- 3. W przypadku zablokowania dostępu do Panelu Klienta Net Credit oraz Strefy Klienta Halvo Użytkownik traci możliwość korzystania z jego funkcjonalności.
- 4. W przypadku braku terminowej spłaty Zadłużenia przez Klienta, niektóre funkcjonalności Panelu Klienta Net Credit lub Strefy Klienta Halvo mogą być zablokowane do czasu jego spłaty (np. funkcja Nowy przelew).

# **§ 9. Jak uzyskać pomoc techniczną?**

- <span id="page-8-0"></span>1. Użytkownik ma prawo do uzyskania bezpłatnej pomocy technicznej w zakresie korzystania z Portalu Fincard:
	- a) za pośrednictwem Infolinii na numer telefonu,
		- i. 22 11 22 888 w kwestiach dotyczących Strefy Klienta Halvo,
		- ii. [22](mailto:kontakt@netcredit.pl) 598 77 99 w kwestiach dotyczących Panelu Klienta Net Credit.
	- b) w drodze poczty elektronicznej na adres e-mail:
		- i. kontakt@halvo.pl w kwestiach dotyczących Strefy Klienta Halvo,
		- ii. [kontakt@netcredit.pl](mailto:kontakt@netcredit.pl) w kwestiach dotyczących Panelu Klienta Net Credit.

#### **§ 10. Jak reklamować problemy z Portalem Fincard?**

- <span id="page-8-1"></span>1. Użytkownikowi przysługuje prawo składania reklamacji w zakresie świadczonych Usług. Reklamacje rozpatruje Fincard. Każda reklamacja powinna zawierać co najmniej następujące dane:
	- a) odpowiednie oznaczenie Użytkownika: imię, nazwisko, adres, numer telefonu, adres e-mail,
	- b) przedmiot reklamacji,
	- c) okoliczności uzasadniające reklamację.
- 2. Precyzyjny opis przedmiotu reklamacji usprawni i przyspieszy proces reklamacyjny.
- 3. Fincard może wezwać Użytkownika do złożenia dodatkowych informacji lub dostarczenia dodatkowych dokumentów, jeżeli uzyskanie tych informacji jest niezbędne do rozpatrzenia reklamacji. Fincard dołoży starań aby uczynienie zadość wezwaniu dla Użytkownika było możliwie nieuciążliwe.
- 4. Reklamacja może być złożona:
	- a) w formie pisemnej doręczenie na adres biura obsługi klienta: Fincard sp. z o.o. (ul. Grzybowska 87, 00-844 Warszawa),
	- b) w formie ustnej telefonicznie za pośrednictwem Infolinii na numer telefonu:
		- i. 22 11 22 888 w kwestiach dotyczących Strefy Klienta Halvo,
		- ii. [22](mailto:kontakt@netcredit.pl) 598 77 99 w kwestiach dotyczących Panelu Klienta Net Credit.

c) w drodze poczty elektronicznej – na adres e-mail:

i[. reklamacje@halvo.pl](mailto:reklamacje@halvo.pl) w kwestiach dotyczących Halvo oraz Strefy Klienta Halvo; ii. [reklamacje@netcredit-fincard.pl](mailto:reklamacje@netcredit-fincard.pl) w kwestiach dotyczących Net Credit oraz Panelu Klienta Net Credit,

- d) osobiście w siedzibie Fincard.
- 5. Fincard dochowa wszelkich starań aby udzielić odpowiedzi na reklamację bez zbędnej zwłoki, jednak nie później niż w terminie 15 dni roboczych od dnia otrzymania reklamacji. W szczególnie skomplikowanych przypadkach, uniemożliwiających rozpatrzenie reklamacji i udzielenie odpowiedzi w terminie, o którym mowa w zdaniu poprzednim, Fincard w informacji przekazywanej Użytkownikowi, który wystąpił z reklamacją:
	- a) wyjaśnia przyczynę opóźnienia,
	- b) wskazuje okoliczności, które muszą zostać ustalone w celu rozpatrzenia sprawy,
	- c) określa przewidywany termin rozpatrzenia reklamacji i udzielenia odpowiedzi (termin ten nie może przekroczyć 35 dni roboczych od dnia otrzymania reklamacji).
- 6. Do zachowania terminów, o których mowa w § 10 ust. 5 Regulaminu wystarczające jest wysłanie odpowiedzi przed ich upływem, a w przypadku odpowiedzi udzielonych na piśmie – nadanie w placówce pocztowej operatora wyznaczonego w rozumieniu art. 3 pkt 13 ustawy z dnia 23 listopada 2012 roku – Prawo pocztowe.
- 7. Po złożeniu reklamacji przez Użytkownika, Fincard rozpatruje reklamację i udziela odpowiedzi:
	- a) w formie pisemnej pocztą na adres podany w zgłoszeniu reklamacyjnym, a w przypadku jego braku na adres wskazany podczas rejestracji Konta Klienta w Portalu Fincard,
	- b) w drodze poczty elektronicznej na adres e-mail podany w zgłoszeniu reklamacyjnym, a w przypadku jego braku na adres e-mail wskazany podczas rejestracji Konta Klienta w Portalu Fincard – wyłącznie na wyraźny wniosek o przesłanie odpowiedzi tą drogą.
- 8. Użytkownik będący konsumentem ma możliwość skorzystania z pozasądowego sposobu rozpatrywania reklamacji i dochodzenia roszczeń przed Stałym Polubownym Sądem Konsumenckim przy właściwym Wojewódzkim Inspektorze Inspekcji Handlowej. Informacje o dostępie i trybie takich procedur rozstrzygania sporów Klient znajdzie się pod następującym adresem: http://www.uokik.gov.pl, w zakładce "Rozstrzyganie sporów konsumenckich". Klient będący konsumentem może także skorzystać z unijnej platformy internetowej ODR, dostępnej pod adresem internetowym: http://ec.europa.eu/consumers/odr/.

#### **§ 11. Czy korzystanie z Portalu Fincard jest odpłatne?**

- <span id="page-9-0"></span>1. Korzystanie z Portalu Fincard, a także Panelu Klienta Net Credit i Strefy Klienta Halvo jest nieodpłatne, chyba że co innego wynika z obowiązującej Taryfy. Użytkownik ponosi koszty dostępu do sieci Internet zgodnie z warunkami określonymi przez dostawcę tej usługi.
- 2. Dla Użytkowników będących stroną Umowy Taryfa dostępna jest w Panelu Klienta Net Credit lub Strefie Klienta Halvo w zakładce "Dokumenty".
- 3. Fincard zastrzega sobie prawo dokonywania zmian w Taryfie na zasadach określonych w Umowie oraz Regulaminie Karty.

### **§ 12. Czy Portal Fincard jest przedmiotem praw autorskich?**

<span id="page-9-1"></span>1. Portal Fincard zawiera treści chronione prawem autorskim, prawem własności przemysłowej oraz dobra niematerialne chronione prawem własności intelektualnej. Żadna z tych treści, w szczególności tekst, grafika, znaki towarowe, logotypy, ikony, zdjęcia, programy, prezentowane w Portalu Fincard nie mogą być powielane ani rozpowszechniane w żadnej formie i w żaden sposób bez uprzedniego zezwolenia. Użytkownik zobowiązany jest do wykorzystywania treści Portalu Fincard wyłącznie do dozwolonego użytku własnego.

- 2. Wszelkie prawa własności intelektualnej do całości i dowolnej części Portalu Fincard, w tym zawartych tam materiałów i informacji, w szczególności tekstów, rozwiązań nawigacyjnych, wyboru i układu prezentowanych treści, logotypów słownych i graficznych, interaktywnych aplikacji, materiałów audiowizualnych, kompilacji materiałów, zdjęć, ankiet, formularzy, wzorców oraz opracowań, stanowią własność Fincard, z wyłączeniem tych, które stanowią odrębną własność innych producentów, dystrybutorów i usługodawców, i podlegają ochronie prawnej. To samo dotyczy wszelkich materiałów, które Fincard udostępnia Użytkownikom drogą elektroniczną, w szczególności za pomocą poczty elektronicznej.
- 3. Modyfikowanie, kopiowanie, dystrybucja, przekazywanie, wyświetlanie, przesyłanie, przedrukowywanie, sublicencjonowanie, tworzenie zbiorczych prac z materiałów, o których mowa powyżej, a także odsyłanie i sprzedaż tych materiałów nie jest dopuszczalne, chyba że na podstawie odpowiedniego upoważnienia udzielonego przez Fincard.

# **§ 13. Co na koniec?**

- <span id="page-10-0"></span>1. Usługi w ramach Portalu Fincard świadczone są Użytkownikowi przez cały okres obowiązywania Umowy.
- 2. Użytkownik ma prawo w każdym czasie bez dodatkowych opłat wypowiedzieć na piśmie umowę o świadczenie Usług określonych w Regulaminie z zachowaniem 1-miesięcznego okresu wypowiedzenia.
- 3. Umowa o świadczenie Usług określonych w Regulaminie nie wygasa automatycznie wraz z wygaśnięciem (na dowolnej podstawie) Umowy.
- 4. Użytkownikowi przysługuje prawo odstąpienia od umowy o świadczenie Usług określonych w Regulaminie, bez podania przyczyn, poprzez złożenie oświadczenia w terminie 14 dni od dnia jej zawarcia. Do zachowania powyższego terminu wystarczające jest wysłanie oświadczenia w powyższym terminie do Fincard. Użytkownik może skorzystać ze wzoru formularza odstąpienia od umowy, załączonego do Regulaminu, jednak nie jest to obowiązkowe.
- 5. Fincard będzie kontaktować się z Użytkownikiem na udostępnione i znane Fincard adresy korespondencyjne, adresy poczty elektronicznej oraz numery telefonów. Użytkownik ma obowiązek informować Fincard o każdej zmianie danych teleadresowych.
- 6. Fincard jest uprawniony do zmiany Regulaminu w następujących przypadkach:
	- a) zostaną wydane lub zmienione przez instytucje nadzorcze lub inne właściwe organy lub Związek Banków Polskich rekomendacje, zalecenia lub dobre praktyki, w zakresie wpływającym na wzajemne prawa i obowiązki stron umowy o świadczenie usług elektronicznych w ramach Portalu Fincard w tym Panelu Klienta Net Credit lub Strefy Klienta Halvo,
	- b) zostaną wprowadzone nowe przepisy lub dojdzie do zmiany przepisów prawa wpływających na wzajemne prawa i obowiązki stron wynikające z Umowy,
	- c) zostaną wydane decyzje, rekomendacje, zalecenia, dobre praktyki, lub inne dokumenty wpływające na wzajemne prawa i obowiązki stron wynikające z Umowy,
	- d) zostaną wydane decyzje administracyjne lub orzeczenia sądu wpływające na prawa i obowiązki stron wynikające z Umowy,
	- e) nastąpi zmiana zakresu lub sposobu świadczenia usług, do których stosuje się Regulamin, w tym poprzez wycofanie lub zmianę dotychczasowych usług bądź wprowadzenie nowych usług - przy czym w takim przypadku Użytkownik nie będzie zobowiązany do korzystania z nich i ponoszenia powiązanych z nimi opłat, chyba że wyrazi na to zgodę,
	- f) nastąpi dostosowanie usług, do których stosuje się Regulamin, do warunków rynkowych w związku z postępem technologicznym,
	- g) konieczne będzie doprecyzowanie postanowień Regulaminu,
- h) zostaną wprowadzone albo zmienione przepisy prawa, w tym regulujące działalność sektora małych lub krajowych instytucji płatniczych lub UKK wpływające na wzajemne prawa i obowiązki stron umowy o świadczenie Usług określonych w Regulaminie.
- 7. Fincard zobowiązuje się informować o zmianach Regulaminu:
	- a) w ramach Panelu Klienta Net Credit oraz Strefy Klienta Halvo, oraz
	- b) pocztą elektroniczną na adres e-mail Klienta wskazany w Portalu Fincard lub za pośrednictwem SMS na numer telefonu Klienta wskazany w Portalu Fincard. ,
- 8. Fincard informuje o proponowanych zmianach postanowień umownych nie później niż 2 miesiące przed datą ich wejścia w życie. Jeżeli przed proponowaną datą wejścia w życie zmian Klient (Użytkownik) nie zgłosi Fincard sprzeciwu wobec tych zmian, uznaje się, że Użytkownik wyraził na nie zgodę.
- 9. Przed datą wejścia w życie proponowanych zmian Użytkownik może również wypowiedzieć Umowę o świadczenie usług drogą elektroniczną, ze skutkiem od dnia poinformowania Użytkownika o zmianie, o której mowa w § 13 ust. 6 Regulaminu, nie później jednak niż od dnia, w którym te zmiany zostałyby zastosowane.
- 10. Użytkownik ma prawo żądać w każdym czasie udostępnienia mu postanowień Regulaminu w postaci papierowej lub na innym trwałym nośniku informacji.
- 11. Dla celów komunikacji Użytkownika z Fincard udostępniony jest adres poczty elektronicznej: [kontakt@halvo.pl](mailto:kontakt@halvo.pl) dla Halvo oraz [kontakt@netcredit.pl](mailto:kontakt@netcredit.pl) dla Net Credit. Pozostałe dane Fincard, w tym dane teleadresowe dostępne są w Portalu Fincard.

#### **WZÓR FORMULARZA ODSTĄPIENIA OD UMOWY**

(formularz ten należy wypełnić i odesłać tylko w przypadku chęci odstąpienia od umowy)

Fincard sp. z o.o., z siedzibą w Warszawie, adres: ul. Grzybowska 87, 00-844 Warszawa

Ja………………………………………………….niniejszym informuję o moim odstąpieniu od Umowy o świadczenie usług drogą elektroniczną zawartej z Fincard sp. z o.o. dotyczącej korzystania z Portalu Fincard.

Data zawarcia umowy ………………………………………………………………………………………………………………………,

Imię i nazwisko…………………………………………………………………………………………………………...,

Dane do logowania do Portalu Fincard (jeśli posiada)……………………………………..……………………………………,

Data i podpis………………………………………………………………………………………………………………